### **Simulation des Ziegenproblems**

Die Einführung des Wahrscheinlichkeitsbegriffs ist in den Bildungsstandards (L5: Daten und Zufall) vorgeschrieben. Als motivierendes Einstiegsproblem für die Klassenstufe 7 wählte ich das Ziegenproblem aus. Die Schüler können dieses komplexe Problem nicht auf Anhieb durchschauen und werden dadurch angeregt, genauer nachzudenken um eine Entscheidung treffen zu können.

Da nur wenige Schüler eine mathematische Begründung für die richtige Lösung liefern können, liegt es nahe, durch eine Simulation der Lösung auf die Spur zu kommen.

Der Zeitbedarf betrug zwei Unterrichtsstunden: In der ersten wurde das Ziegenproblem vorgestellt und in Gruppenarbeit simuliert, in der zweiten bildete die Simulation mithilfe des Grafikrechners die Grundlage der gemeinsamen Auswertung.

### **Das Ziegenproblem:**

Bei einer Quiz-Sendung ist ein Auto zu gewinnen: Es gibt drei verschlossene Tore. Hinter zwei Toren befindet sich je eine Ziege, hinter der dritten ein Auto. Der Quizmeister weiß, hinter welchem Tor sich das Auto befindet. Der Kandidat muss sich für ein Tor entscheiden. Befindet sich hinter diesem Tor das Auto, so gehört das Auto ihm.

Nachdem sich der Kandidat für ein Tor entschieden hat, öffnet der Quizmeister eines der beiden nicht ausgewählten Tore, hinter der sich eine Ziege befindet.

Anschließend fragt er den Kandidaten:

"Bleiben Sie bei Ihrer Wahl, oder wollen Sie das Tor wechseln?"

Wie soll sich der Kandidat entscheiden? Hängen seine Gewinnchancen von der Entscheidung ab? Soll er bei seiner alten Wahl bleiben (Fall 1)?

Oder das Tor wechseln (Fall 2)?

Vielleicht ist es egal, wie er sich entscheidet. (Fall 3)?

### Unterrichtsverlauf

Jede Schülergruppe simulierte das Quiz zehnmal (ohne Grafikrechner). Schon diese Simulationen ergaben einen Hinweis darauf, dass ein Wechseln des Tores erfolgreicher ist als die anderen beiden Alternativen. Eine höhere Anzahl von Zufallsversuchen wurde also benötigt, um genauere Aussagen machen zu können. Jeder Schüler simulierte anschließend die Fälle 250mal mit dem Grafikrechner.

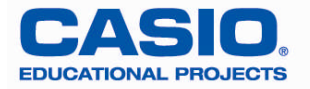

# **Simulation mit dem FX-9860G [Fall 1 und Fall 2] (AP)**

Es nahmen 18 Schüler (Klasse 7) teil. Jeder Schüler simulierte 250 Experimente, bei denen jeweils der Fall 1 bzw. 2 (Der Kandidat bleibt bzw. wechselt) untersucht wurde.

Vorgangsweise:

- 1) In der Table-Anwendung wird eine Wertetabelle mit Hilfe von Y1 = Int(Ran#(3)) + 1 erzeugt. Dadurch entsteht eine Wertetabelle mit den Zufallsziffern 1, 2 und 3. Diese Tabelle umfasst 250 Werte.
- 2) Diese Wertetabelle wird als Liste 1 abgespeichert. (Hinter welchem Tor steht das Auto?)
- 3) Danach wird in der Table-Anwendung eine weitere solche Wertetabelle erzeugt. (Vorsicht nicht die bereits vorhandene Liste erneut aufrufen)
- 4) Diese Wertetabelle wird als Liste 2 abgespeichert. (Welches Tor wählt der Kandidat zunächst aus?)
- 5) In der Stat-Anwendung wird dann die Differenzliste (Liste 3) der beiden Listen 1 und 2 erzeugt. Diese Liste 3 enthält also folgende Werte:  $-2$ ;  $-1$ ; 0; 1 und 2
- 6) Dabei bedeutet nur der Eintrag 0, dass der Kandidat zu Beginn das richtige Tor ausgewählt hat.
	- Denn der Kandidat also bei seiner Wahl bleibt (Fall 1), gewinnt er nur, falls eine Null in der Liste 3 steht.
	- Wenn der Kandidat also das Tor wechselt (Fall 2), gewinnt er, **WERD Type** falls in der Liste 3 eine Zahl ungleich 0 steht.
- 7) Um die Anzahl der verschiedenen Einträge zu bestimmen wird von Liste 3 ein Histogramm erzeugt. (Tipp: Damit das Histogramm optisch schöner wird, gibt man am besten bei Width den Wert 1 ein.)
- 8) Die Anzahlen können mithilfe der Trace-Funktion auf dem Histogramm leicht abgelesen werden.

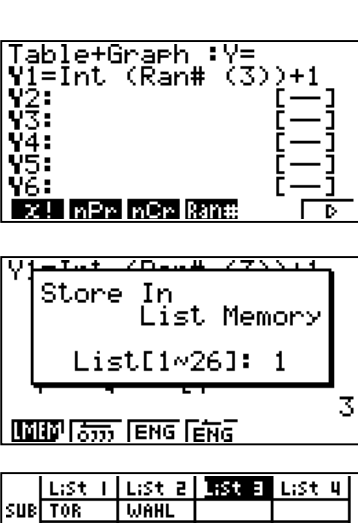

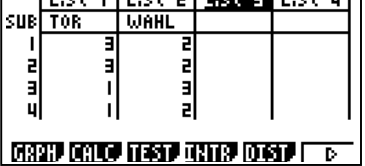

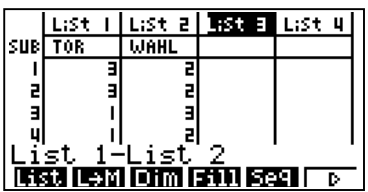

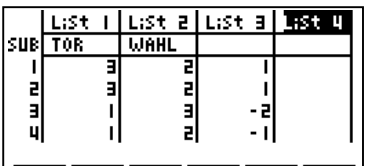

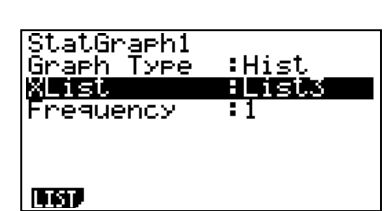

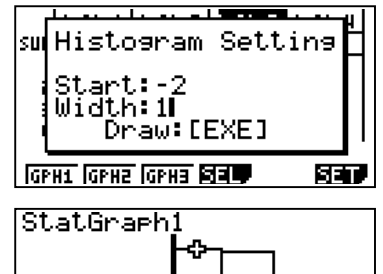

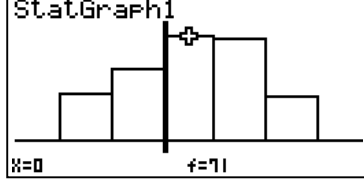

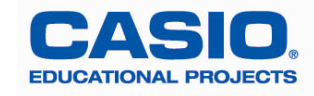

### **Auswertung des Histogramms:**

### **Übersicht der Ergebnisse:**

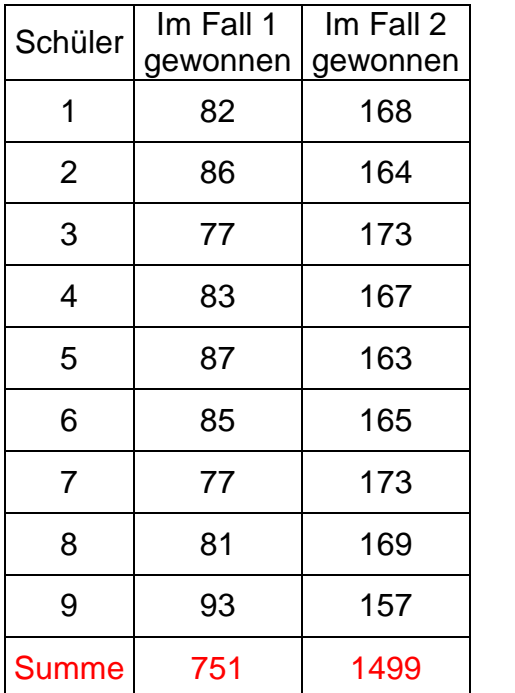

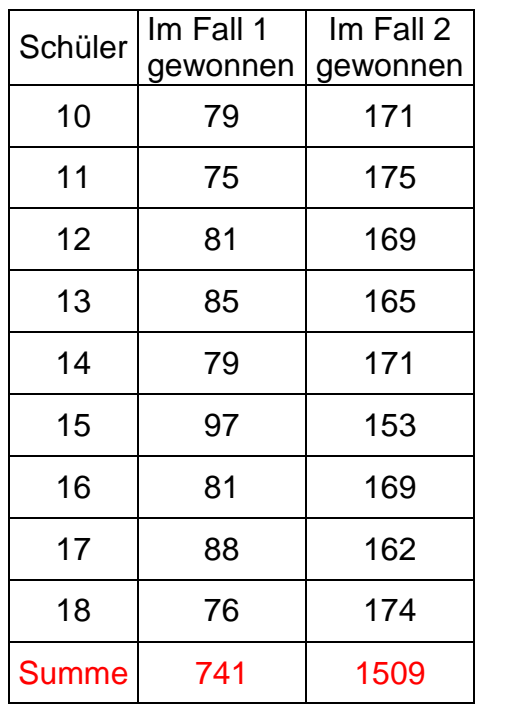

### **Gesamtergebnis:**

**Gewonnen im Fall 1: 1 492 Gewonnen im Fall 2: 3 008**

**Theoretischer Erwartungswert bei 4 500 Simulationen:**

**Gewonnen im Fall 1: 1 500 Gewonnen im Fall 2: 3 000**

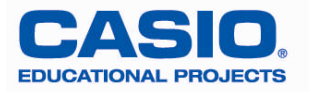

## **Simulation des Ziegenproblems mit dem GTR [Fall 3] (AP)**

Die Simulation führten 16 Schüler durch. Jeder Schüler simulierte 250 Experimente, bei denen jeweils der Fall 3 (Der Kandidat entscheidet per Zufall, ob er wechselt oder nicht) untersucht wurde.

Vorgangsweise:

- 1) In der Table-Anwendung wird eine Wertetabelle mithilfe von Y1=Int(Ran#(3)) + 1 erzeugt. Dadurch entsteht eine Wertetabelle mit den Zufallsziffern 1, 2 und 3. Diese Tabelle umfasst 250 Werte.
- 2) Diese Wertetabelle wird als Liste 1 (Hinter welchem Tor steht das Auto?) abgespeichert.
- 3) Danach wird in der Table-Anwendung eine weitere solche Wertetabelle erzeugt. (Vorsicht nicht die bereits vorhandene Liste erneut aufrufen)
- 4) Diese Wertetabelle wird als Liste 2 (Welches Tor wählt der Kandidat zunächst aus?) abgespeichert.
- 5) In der Stat-Anwendung wird dann die Differenzliste (Liste 3) der beiden Listen 1 und 2 erzeugt. Dabei bedeutet nur der Eintrag 0, in der Tisten zur der Eintrag 0, in der Eintrag 0, in der Eintrag 0, in der Eintrag 0, in der Eintrag 0, in der Eintrag 0, in der Eintrag 0, in der Eintrag 0 dass der Kandidat das richtige Tor ausgewählt hat.
- 6) Dann wird die Zufallsentscheidung als "Münzwurf" in der Table-Anwendung simuliert. Dazu werden die Zufallsziffern 0 und 1 **International Anwendung** Superior verwendet. Also  $Y2 = Int(Ran\#(2))$ . (0 bedeutet, der Kandidat bleibt bei seiner Wahl. 1 bedeutet, der Kandidat wechselt das Tor.)
- 7) Diese ebenfalls 250 Werte umfassende Wertetabelle wird als Liste 4 abgespeichert.
- 8) In der Stat-Anwendung wird jetzt die Summe der Listen 3 und dem **Zehnfachen** der Liste 4 gebildet (Liste 5). Um eine "Entzerrung" der beiden Teile des später noch zu erzeugenden Histogramms zu erreichen, werden die Zufallsziffern des Münzwurfs noch mit dem Faktor 10 multipliziert.
- 9) Diese Liste 5 enthält folgende Werte:
	- a.  $-2$ ;  $-1$ ; 0; 1 und 2, falls der Münzwurf 0 ergab.
	- b. 8 ; 9 ; 10 ; 11 und 12, falls der Münzwurf 10 ergab.
- 10) Um die Anzahl der verschiedenen Einträge zu bestimmen wird von Liste 5 ein Histogramm erzeugt.
- Histogramm leicht abgelesen werden. 11) Die Anzahlen können mithilfe der Trace-Funktion auf dem

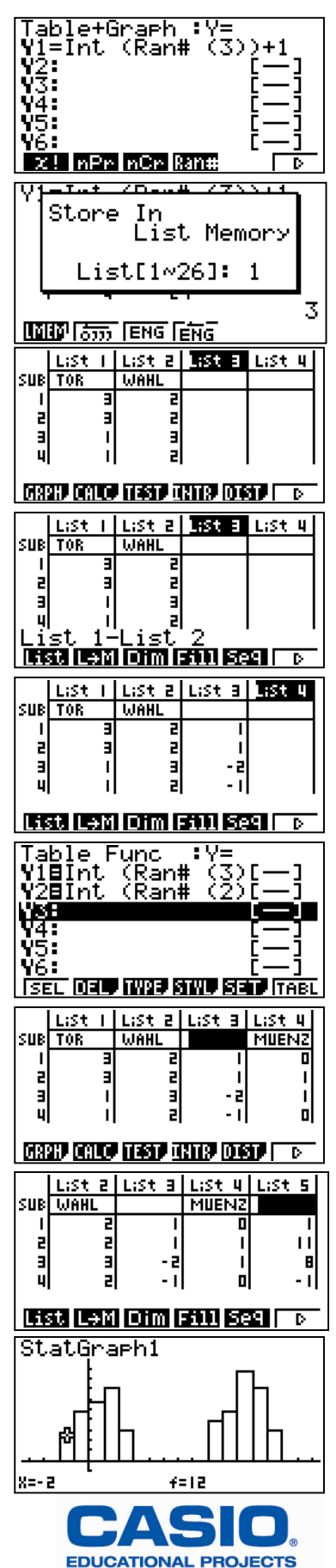

### **Auswertung des Histogramms:**

- Der Kandidat gewinnt bei den Einträgen: 0 ; 8 ; 9 ; 11 ; 12
- $\triangleright$  Der Kandidat verliert bei den Einträgen:  $-2: -1: 1: 2: 10$
- Die Schüler notieren sich die Werte z.B. der fünf Gewinneinträge auf einem Zettel und bestimmen anschließend deren Summe.

### Variante:

Um die Summe der Einträge 8, 9, 11 und 12 schneller zu erhalten, bestimmt man vorher die Summe aller Einträge von 8 bis 12. Diese Summe ist nämlich identisch mit der Anzahl der Einträge "1" in der Liste 4.

Man bildet also die Summe der Listeneinträge von Liste 4 (die Einträge "0" liefern ja keinen Beitrag zu dieser Summe). So erhält man die Anzahl a der Fälle, in denen der Kandidat das Tor wechselt.

Die Summe der Einträge 8, 9, 11 und 12 ist demnach die Differenz von a und der Anzahl des Eintrags "10".

### **Übersicht der Ergebnisse:**

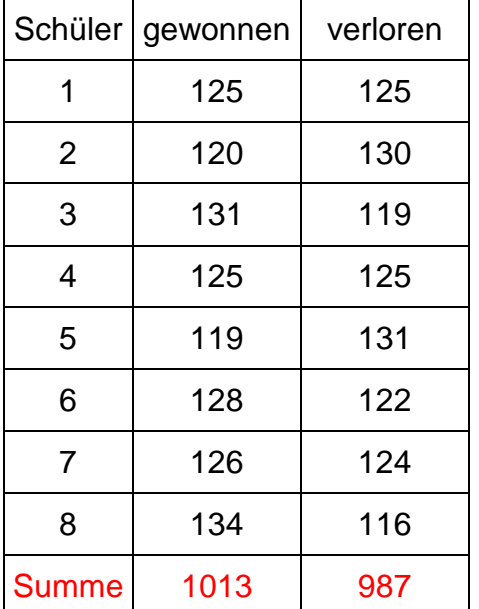

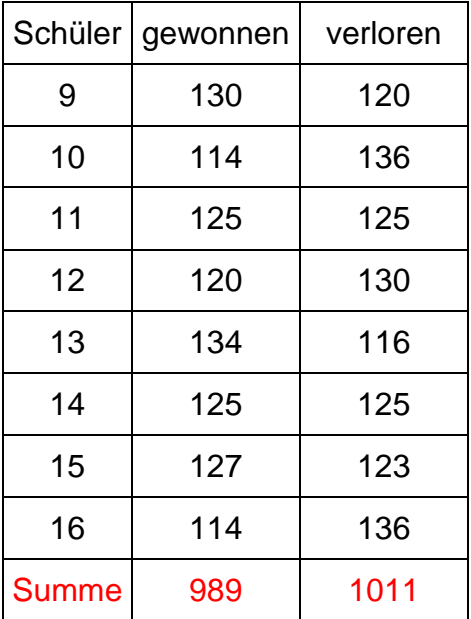

### **Gesamtergebnis:**

**Gewonnen: 2 002 Verloren: 1 998**

### **Theoretischer Erwartungswert bei 4 000 Simulationen im Fall 3: Gewonnen: 2 000 Verloren: 2 000**